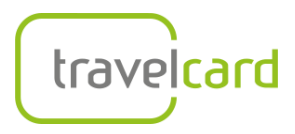

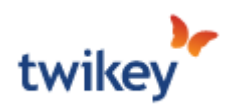

# **Hoe moet ik een Sepa B2B mandaat ondertekenen via Twikey?**

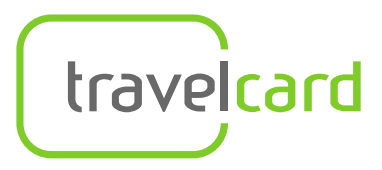

 $T + 31(0)881105000$ **F** info@travelcard nl www.travelcard.nl

Travelcard werkt samen met Twikey om de zakelijke machtiging makkelijk en snel te kunnen ondertekenen. Wanneer je klant wordt bij Tankpas.nl of Travelcard wordt er gevraagd om een Sepa B2B mandaat af te geven. Dit verzoek ontvang je altijd per mail van ons. Let op: deze mail kan in de ongewenste map terecht komen in uw mailbox.

Een Sepa B2B mandaat is een incasso tussen bedrijf, business to business.

In deze handleiding nemen wij je mee in de stappen die je via Twikey dient te doorlopen om correct de machtiging af te geven.

#### **Stap 1**

Je ontvangt een e-mail met het verzoek Twikey te ondertekenen. Deze mail is afkomstig van het e-mailadres [collections@travelcard.nl.](mailto:collections@travelcard.nl) In het onderwerp van de mail staat: *'Teken machtiging voor incasso Travelcard'*. De tekst in de e-mail kan afwijken van de e-mail die je hebt ontvangen. In elke e-mail vind je de button 'Sepa B2B mandaat tekenen'.

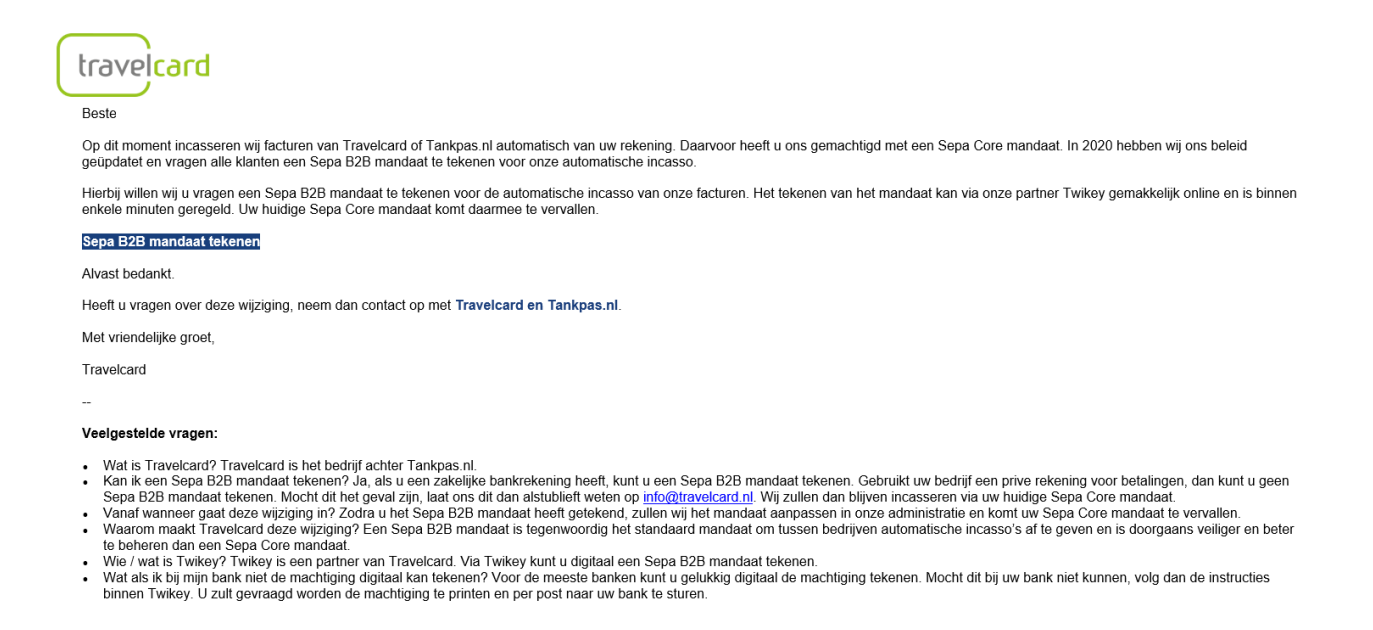

**Belangrijk**: heb je een privé-rekening dan kun je via deze link niet de Sepa B2B mandaat ondertekenen. Voor een privé-rekening ontvang je van ons een Sepa Core mandaat. Laat ons via [info@travelcard.nl](mailto:info@travelcard.nl) weten dat je gebruik maakt van een privé-rekening. Je krijgt dan een nieuwe link van ons toegestuurd.

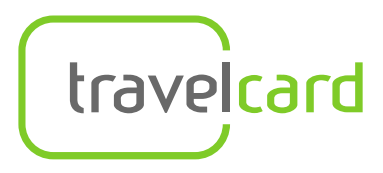

 $T + 31(0)881105000$ E info@travelcard.nl I www.travelcard.nl

# Stap 2

Je hebt geklikt op de link in de e-mail die je van ons hebt ontvangen. Je wordt automatisch doorgestuurd naar de website van Twikey. Op deze pagina vul je de bedrijfsgegevens in. Mochten deze al ingevuld staan dan controleer je deze gegevens en voer je eventueel een wijziging door. Je klikt op 'ga verder'.

#### Valideer uw gegevens

Welkom op het platform van Twikey, waar u uw overeenkomst met slechts enkele klikken veilig kunt ondertekenen.

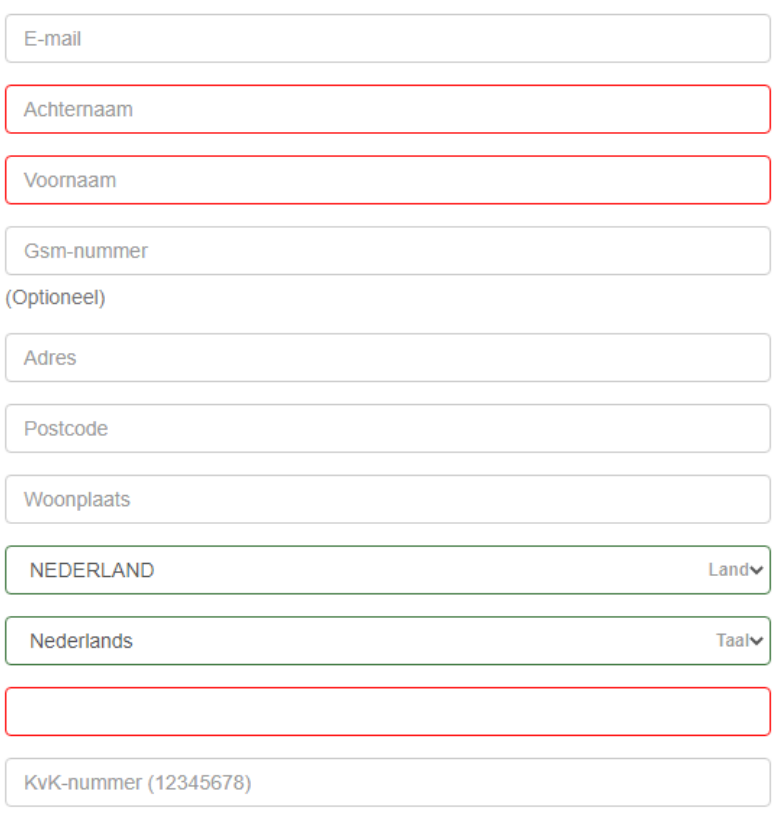

vered by  $\mathcal{P}$ twikey

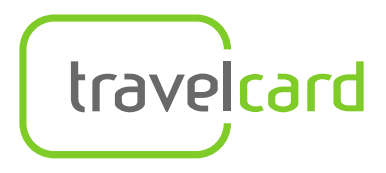

 $T + 31(0)881105000$ E info@travelcard.nl I www.travelcard.nl

### Stap 3

In de volgende stap worden de gegevens herhaald die je hiervoor hebt ingevuld. Controleer deze nogmaals. Mocht dit toch niet kloppen? Klik dan op 'Informatie niet correct?'. Je gaat dan terug naar de voorgaande stap.

Als de gegevens kloppen geef je dit aan door het vinkje aan te klikken en door te gaan naar de volgende stap.

# Uw gegevens

Welkom op het platform van Twikey, waar u uw overeenkomst met slechts enkele klikken veilig kunt ondertekenen.

بابندوس ببدانه

Informatie niet correct?

vertegenwoordigd door

 $\Box$  Bovenstaande gegevens zijn correct. Het document mag verstuurd worden naard a

Ga verder

Annuleer

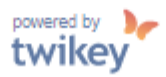

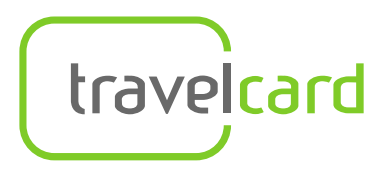

 $T + 31(0)881105000$ E info@travelcard.nl I www.travelcard.nl

# **Stap 4**

In deze stap geef je aan welke bank je hebt. Je wordt dan doorgestuurd naar je bankomgeving of naar verdere instructies.

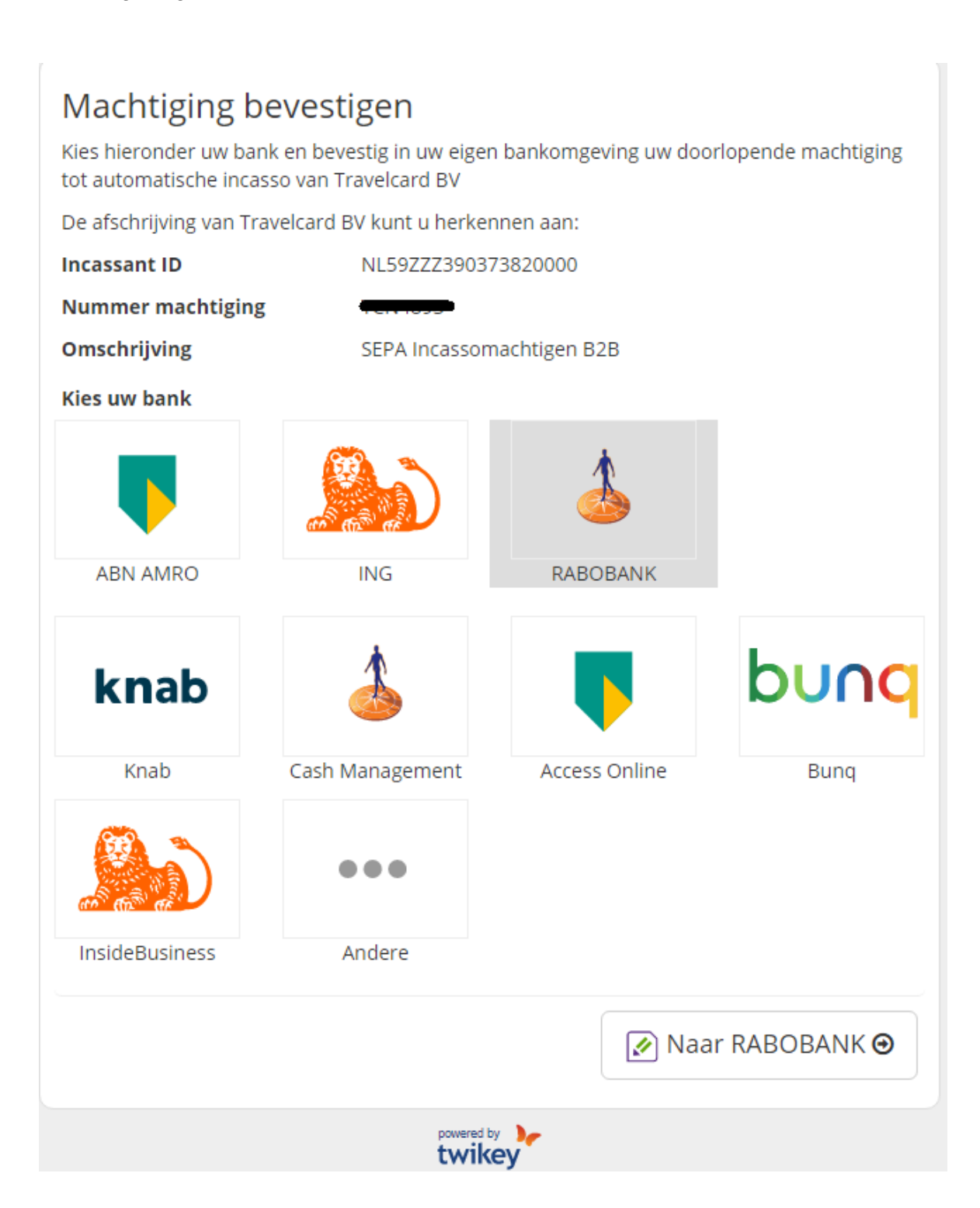

**BIC: ABNANL2A** 

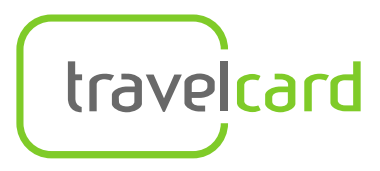

 $T + 31(0)881105000$ E info@travelcard.nl I www.travelcard.nl

# **Stap 5 Werkwijze per bank**

#### ABN Amro

Je wordt direct doorgelinkt naar je bankomgeving. Hier kun je inloggen met je e.dentifier en digitaal de Sepa B2B mandaat afgeven.

#### ING

Je wordt direct doorgelinkt naar je bankomgeving. Hier kun je inloggen met je gebruikersnaam en wachtwoord. Zodra je bent ingelogd kunt je digitaal de Sepa B2B mandaat afgeven.

#### Rabobank

Je wordt direct doorgelinkt naar je bankomgeving. Hier kun je inloggen met je Rabo Scanner of Random Reader en digitaal de Sepa B2B mandaat afgeven.

# **Als je kiest voor 1 van de onderstaande bank, dan kom je op het volgende scherm terecht.**

KNAB Cash Managment Acces Online Bunq **InsideBusiness** Andere

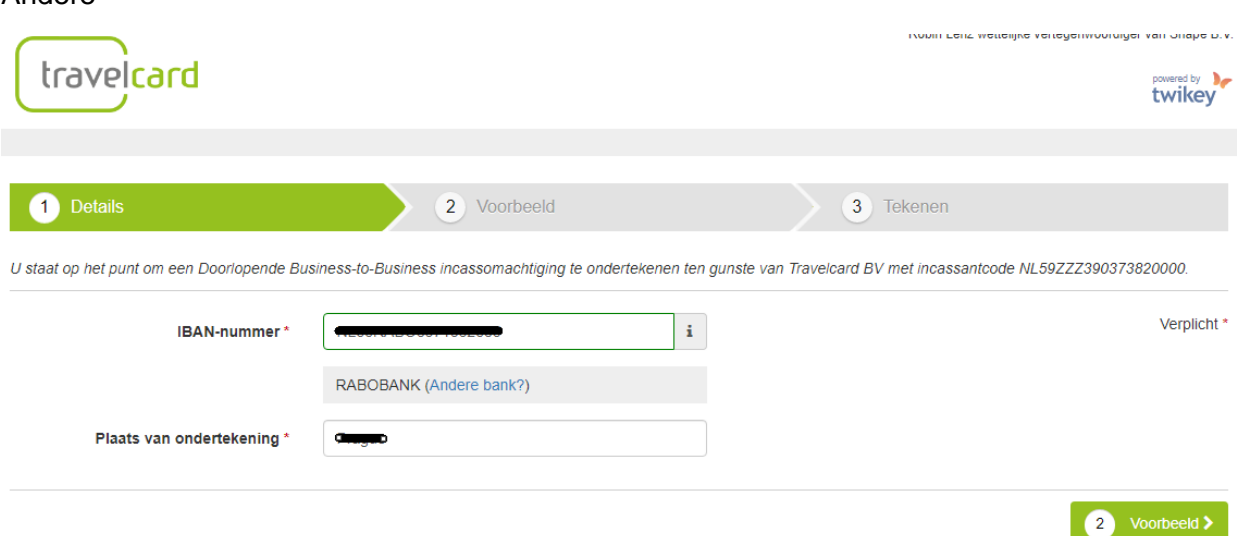

In dit scherm vul je je IBAN-nummer in, in de regel daaronder zorg je dat de juiste bank weergegeven wordt en je vult de plaats van ondertekening in. Volgens klik je op 'Voorbeeld'.

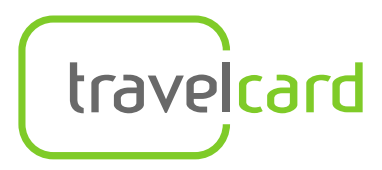

**Travelcard B.V.** 

P.J. Oudweg 4<br>
Postbus 1324<br>
T +31 (0)88 110 50 00<br>
Postbus 1324<br> **E** info@travelcard.nl<br>
1 www.travelcard.nl

# **Stap 6**

In dit scherm geef je aan dat je het document zelf nog moet laten ondertekenen door je bank en of er iemand anders moet meetekenen. Vul deze laatste alleen in als dit ook van toepassing is. Klik vervolgens op 'Afdrukken'.

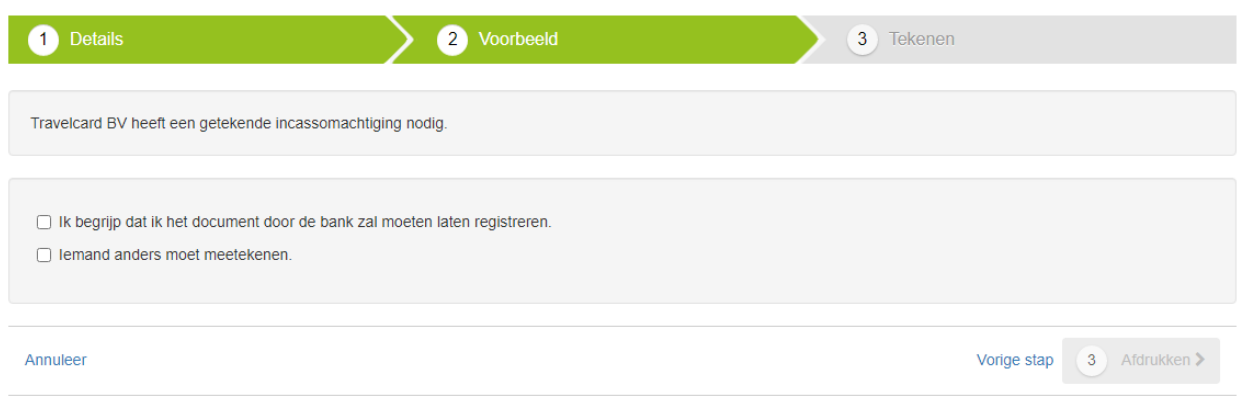

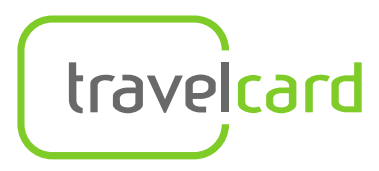

 $T + 31(0)881105000$ E info@travelcard.nl www.travelcard.nl

# Stap 7

Bij jouw bank is het niet mogelijk om de Sepa B2B mandaat digitaal af te geven. Voor jou gelden de volgende stappen:

Uw SEPA Machtiging tekenen op papier

Volg onderstaande stappen:

- 1. Open het Pdf-bestand. (Een kopie is u ook per mail toegezonden).
- 2. Druk het SEPA-formulier af.
- 3. Vul ontbrekende gegevens in en laat het SEPA-formulier door een tekeningsbevoegde ondertekenen.
- 4. Stuur het originele SEPA-formulier naar uw bank. Uw bank doet het nodige om het formulier te registreren.
- 5. Stuur ons de bevestiging van de registratie die u van uw bank ontvangt.
- 6. Neem contact met ons op indien u hier vragen over heeft.

De adresgegevens van uw bank kunt u hier terugvinden.

Je ontvangt in de tussentijd ook een mail van ons. Deze mail bevat o.a. je Sepa-formulier maar ook de stappen die je verder moet volgen.

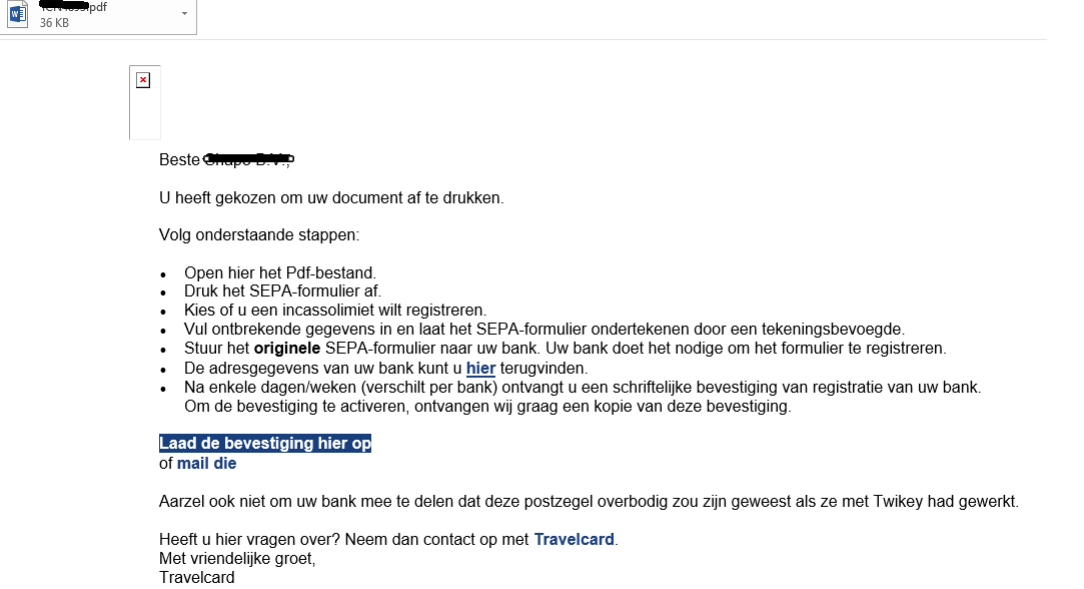

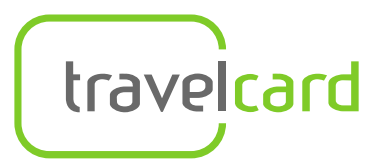

 $T + 31(0)881105000$ E info@travelcard.nl I www.travelcard.nl

# De adresgegevens van je bank kun je terugvinden via het linkje op de pagina die je open hebt maar ook via de mail die je hebt ontvangen. Hierbij ook de adresgegevens van de banken:

Support / EMachtigingen: Paper B2B Emachtigingen

#### EMachtigingen: Paper B2B Emachtigingen

U heeft een machtiging per mail ontvangen. Controleer deze machtiging en vul de ontbrekende gegevens in. U dient het SEPA formulier vervolgens per post naar u bank te sturen

- · ABN AMRO Bank, PCC Operations (Paccode AA8431), Antwoordnummer 39360, 1090 WC Amsterdam
- ASN Bank, Postbus 93514, 2509 AM Den Haag
- · BNG Bank, T.a.v. Afdeling Klantenservice, Postbus 30305, 2500 GH Den Haag
- . BNP Paribas Fortis, T.a.v. Client Service Desk (SDD mandates), Herengracht 595, 1017 CE Amsterdam
- . Commerzbank AG Kantoor Amsterdam, T.a.v. CTS Clientservice, Postbus 75444, 1070 AK Amsterdam
- · Deutsche Bank AG, Implementation & Services, Postbus 12797 (AF 1902), 1100 AT Amsterdam
- . Handelsbanken Nederland, T.a.v. afdeling Operations, Schiphol Boulevard 135, 1118 BG Schiphol
- · KAS BANK N.V., T.a.v. afdelingscode 553 inz. Registratie Incasso, Entree 500, 1101 CE Amsterdam Zuidoost
- KBC Bank NV Nederland, T.a.v. Customer Service Desk, Postbus 502, 3000 AM Rotterdam
- . KNAB, Uw zakelijke incasso dient u online te registreren door in te loggen in uw persoonlijke bankomgeving en het online formulier in te vullen.
- · Van Lanschot Bankiers, Service Center Betalen T.10.3, Postbus 1021, 5200 HC's-Hertogenbosch
- · MUFG Bank (Europe) N.V., Postbus 75682, 1070 AR Amsterdam
- · RegioBank, SC KBS, Postbus 10021, 3505 AA Utrecht
- . SNS Bank, SC KBS, Postbus 10021, 3505 AA Utrecht
- · Société Générale Amsterdam, T.a.v. Payment Services, Amstelplein 1, 1096 HA Amsterdam
- . Triodos Bank NL, Afdeling Retail Zakelijk, Postbus 55, 3700 AB Zeist
- · Volkswagen Bank, T.a.v. Afdeling Betalingsverkeer/F.C. van Schaik, Postbus 617, 3800 AP Amersfoort

- Voor ING, Rabobank en Citibank kan dit formulier niet gebruikt worden. Klanten van Rabobank en Citibank kunnen de zakelijke Europese incasso alleen zelf registreren via internetbankieren. ING klanten dienen de machtiging zelf te registreren via ING.nl/b2bmachtiging.

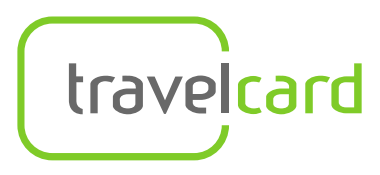

**Travelcard B.V.** 

P.J. Oudweg 4<br>
Postbus 1324<br>
1300 BH Almere<br>
1 www.travelcard.nl

# **Stap 8**

Je ondertekent nu het Sepa-formulier. Deze heb je o.a. per mail van ons ontvangen. Op het formulier staan je bedrijfsgegevens ingevuld. Bij stap 3 op het formulier kun je jouw handtekening zetten. Dit kun je doen door het formulier te printen of door digitaal je handtekening te zetten.

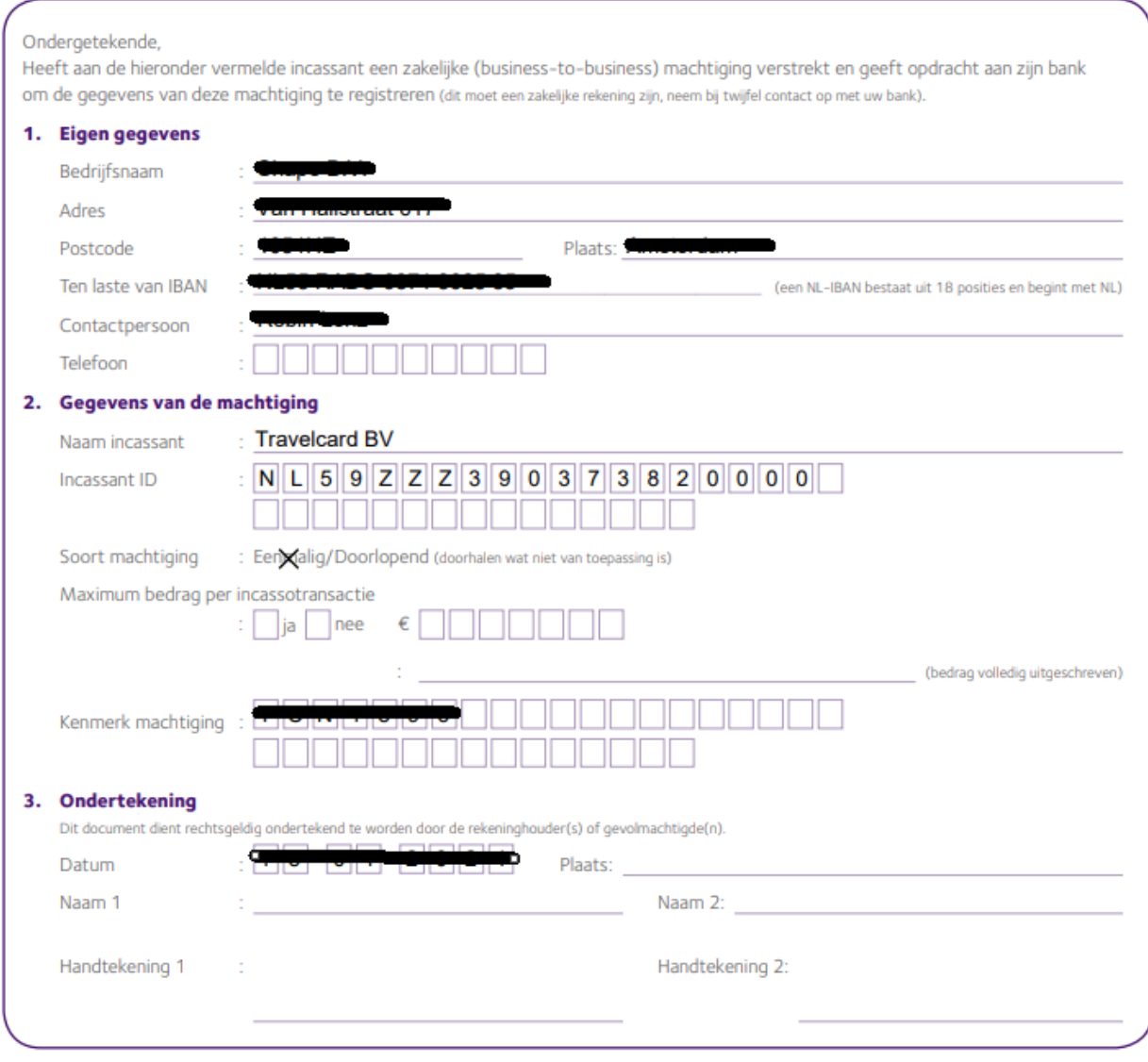

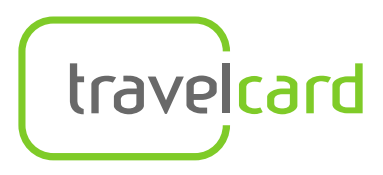

 $T + 31(0)881105000$ E info@travelcard.nl I www.travelcard.nl

# **Stap 9**

Wanneer je je handtekening op het Sepa-formulier hebt ingevuld stuur je het formulier op naar je bank. In stap 7 kun je de contactgegevens van je bank terugvinden. Je stuurt het formulier per post op naar je bank.

# **Uitzondering KNAB**

Bij de KNAB bank werkt dit weer niet iets anders. Je kunt het formulier bij de KNAB alsnog online registeren. Bij de adresgegevens staat het linkje waar je dit kunt doen: <https://www.knab.nl/zakelijk/betalen/zakelijke-incasso-registreren>

Je dient het formulier digitaal in. Vervolgens ontvang je binnen enkele werkdagen een bevestigingsmail van KNAB. Deze bevestigingsmail dien je te uploaden in de laatste mail die je van ons hebt ontvangen. In stap 10 laten we zien hoe dit werkt.

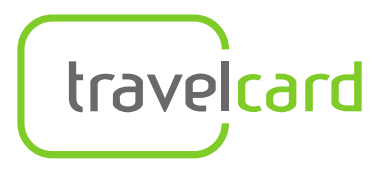

 $T + 31(0)881105000$ E info@travelcard.nl www.travelcard.nl

# **Stap 10**

In de laatste stap geef je aan Travelcard door dat de bank de Sepa B2B mandaat heeft bevestigd. Je kunt in de laatste mail die je van ons hebt ontvangen de bevestiging uploaden.

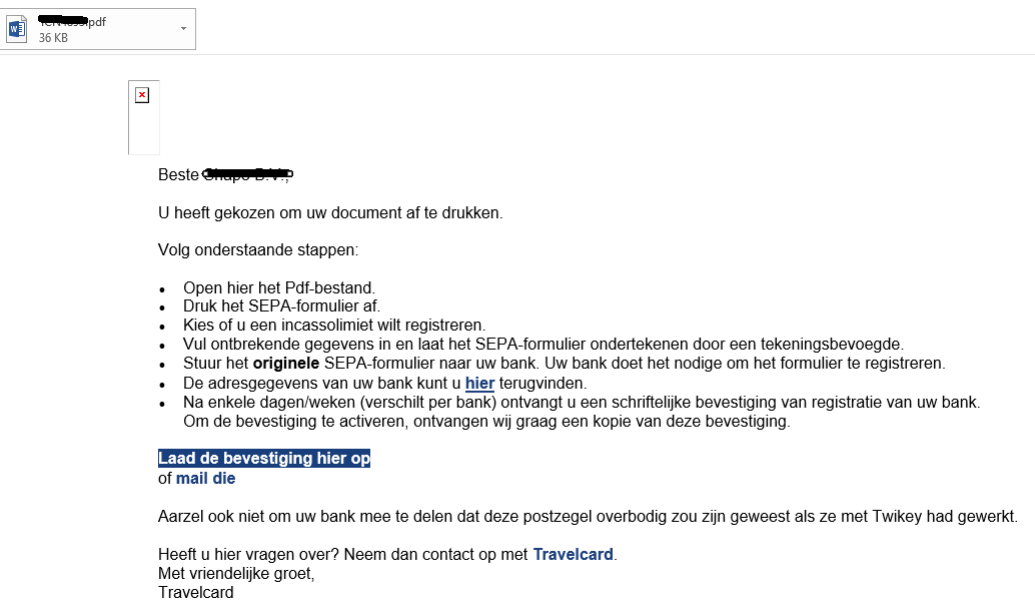

Je kiest voor 'Laad de bevestiging hier op'. Vervolgens vul je nogmaals je IBAN-nummer in en upload je het bevestigingsdocument.

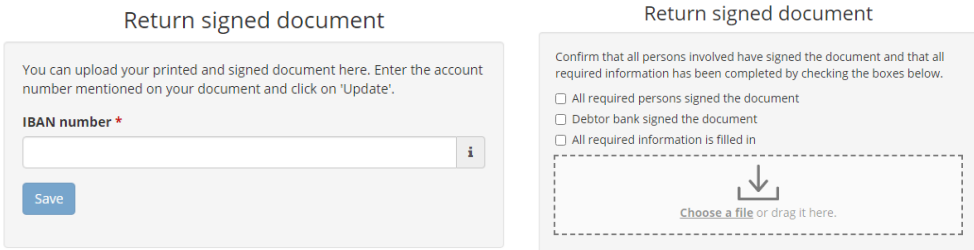

Het Sepa-formulier wordt nu door Travelcard gecontroleerd en als deze juist is ook dezelfde dag nog verwerkt.

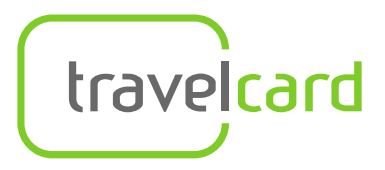

 $T + 31(0)881105000$ E info@travelcard.nl I www.travelcard.nl

### **Veel gestelde vragen**

**1. Ik heb geen zakelijk rekeningnummer wat nu?** 

Het is dan niet mogelijk om een Sepa B2B mandaat te ondertekenen. Laat ons dit weten door een mail te sturen naar [info@travelcard.nl.](mailto:info@travelcard.nl) Je ontvangt van ons een mail om een Sepa Core mandaat te ondertekenen.

**2. Wat is Twikey?**

Twikey is een partner van Travelcard. Via Twikey kun je digitaal een Sepa B2B/core mandaat tekenen.

**3. Is Twikey veilig?**

Ja zeker. Twikey heeft meer dan 50 jaar ervaring in het ontwikkelen van veilige bancaire oplossingen waarbij miljarden euro's worden uitgewisseld. De veiligheid en de performantie van het Twikey framework en de technologie werden door toonaangevende veiligheidsorganisaties getest en gecontroleerd. Twikey heeft een ISO27001 en een PCI-DSS certificaat en daarnaast worden er dagelijks security testen gedaan.

**4. Ik wacht nog op de goedkeuring van mijn bank. Blijft mijn contract en mijn tankpas actief?**

Normaliter hanteren wij een termijn van 2 weken. Na deze 2 weken wordt het contract tijdelijk geblokkeerd. Mocht het langer duren laat ons dit even weten dan zijn wij ook op de hoogte hiervan. Je kunt dit mailen naar [info@travelcard.nl](mailto:info@travelcard.nl)

**5. Ik krijg een foutmelding op de website van mijn bank bij het ondertekenen van de Sepa B2B mandaat?**

Je kunt hiervoor het beste contact opnemen met je bank omdat de foutmelding op de website bij je bank is. Mocht het een andere foutmelding betreffen dan kun je ons ook een printscreen mailen. Dit mag naar [info@travelcard.nl.](mailto:info@travelcard.nl)

**6. Ik kan de Sepa B2B mandaat niet digitaal ondertekenen, wat nu?** Voor de meeste banken kun je gelukkig digitaal de machtiging tekenen. Mocht dit bij je bank niet kunnen, volg dan de instructies binnen Twikey. Je wordt gevraagd de machtiging te printen en per post of per mail naar je bank te sturen. Wij ontvangen daarna graag de bevestigingsmail van je bank zodat wij de machtiging ook kunnen verwerken. Deze kun je uploaden in de mail die je hebt ontvangen.